原创作者: 卢子 转自: Excel不加班

Excel除了自己录入的数据外,还有一些是从系统或者网页导入。

今天,卢子以东方财富网,招商银行高管增持股票这个网址为例进行说明。

网址:

http://data.eastmoney.com/executive/600036.html

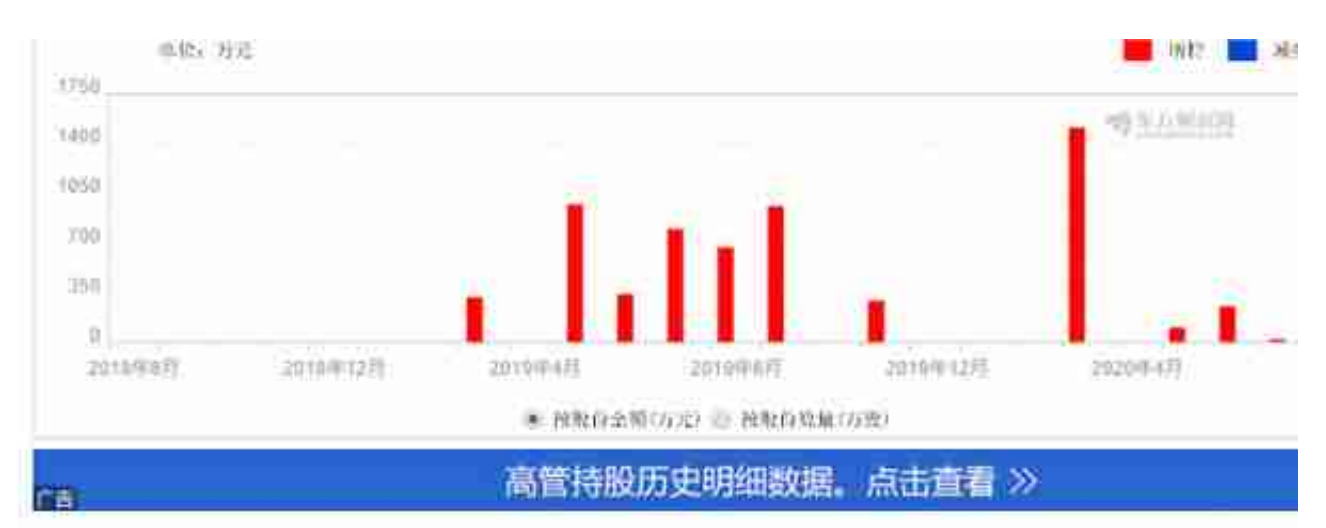

增减持股变动明细

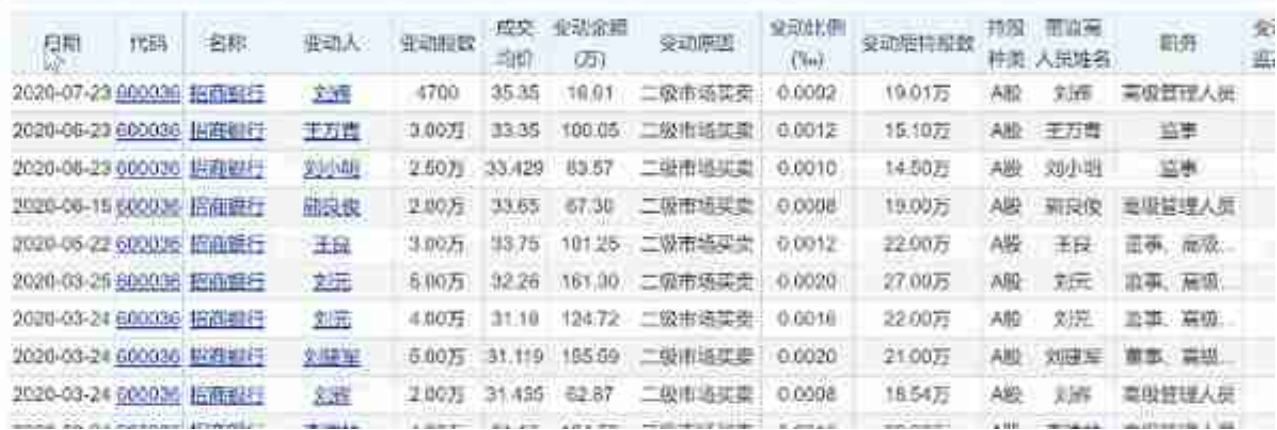

这里分享一个新方法。

Step 01 点数据, 自网站, 将网址粘贴进去, 确定。

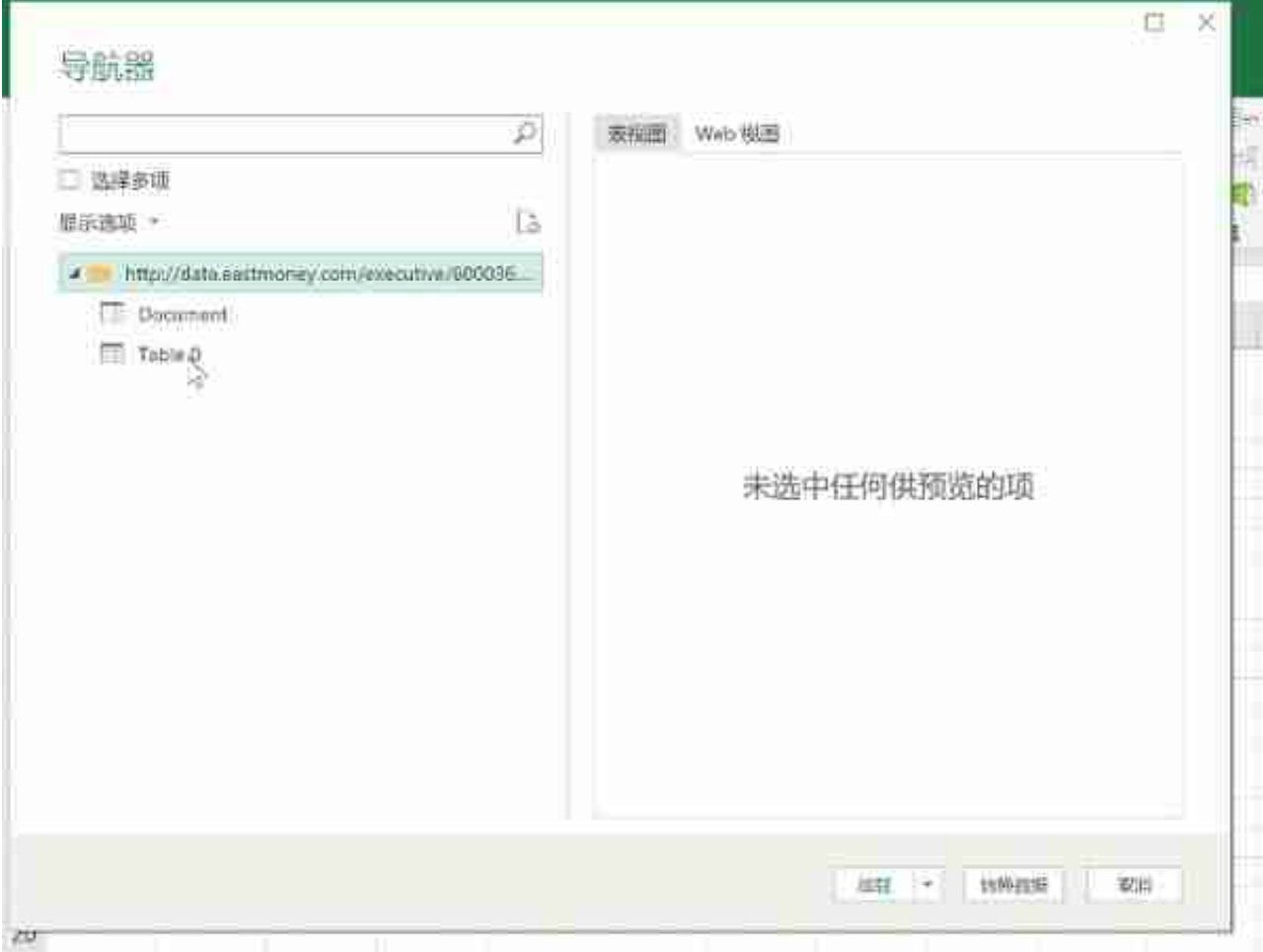

说明,有的网页有很多个Table,这个可以根据自己的需求选择。

## **智行理财网** 招商银行excel打不开(招行企业银行打开加载错误)

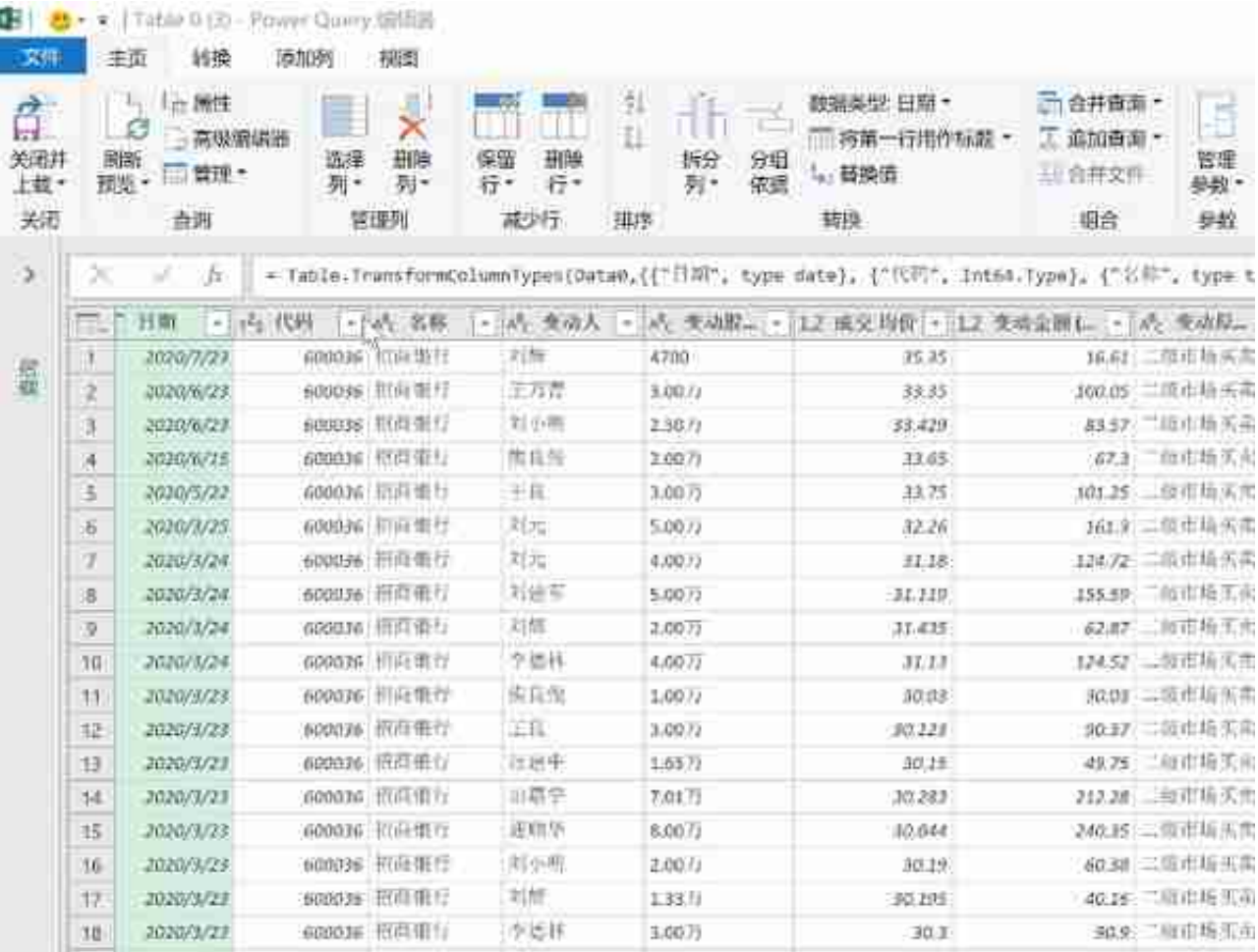

以上纯属技术交流,不构成投资建议,股市有风险。